# 列**[**印電子學習履歷系統「班級排名」及「參加學校研習演講」資料之操作方式

(本項方式列印之資料僅適用於本校原民會原住民學生獎助學金、任江履昇女士清寒獎學金、金融服務教育獎 助學金、美國康德基金會助學金,宗倬章先生教育基金會獎助學金、紀念吳兆棠博士獎學金等生輔組辦理之獎 助學金申請,不適用於其他用途之證明,如需正式班排名證明請至教務處註冊組申請。)

#### 一、進入本校電子學習履歷系統:

圖書資訊中心/資訊服務/校務系統/學生相關→電子學習履歷系統→輸入帳號密碼

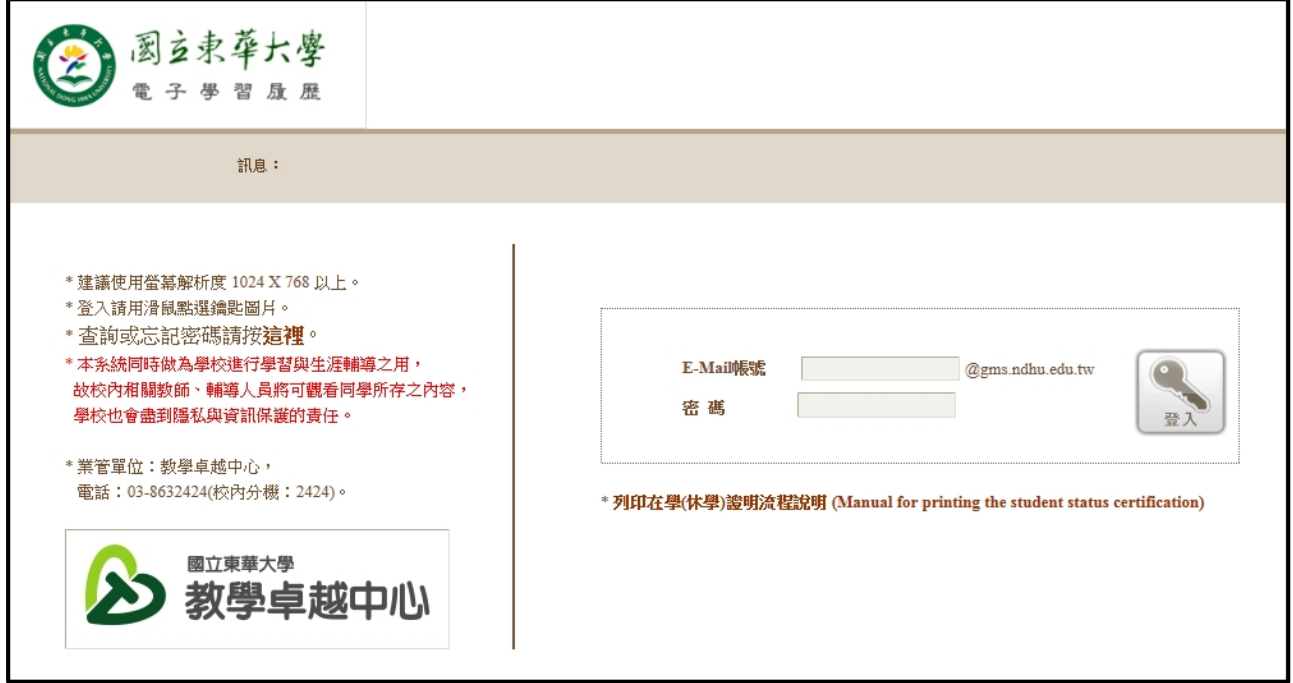

# 二、電子學習履歷系統→學習與成長→成績查詢

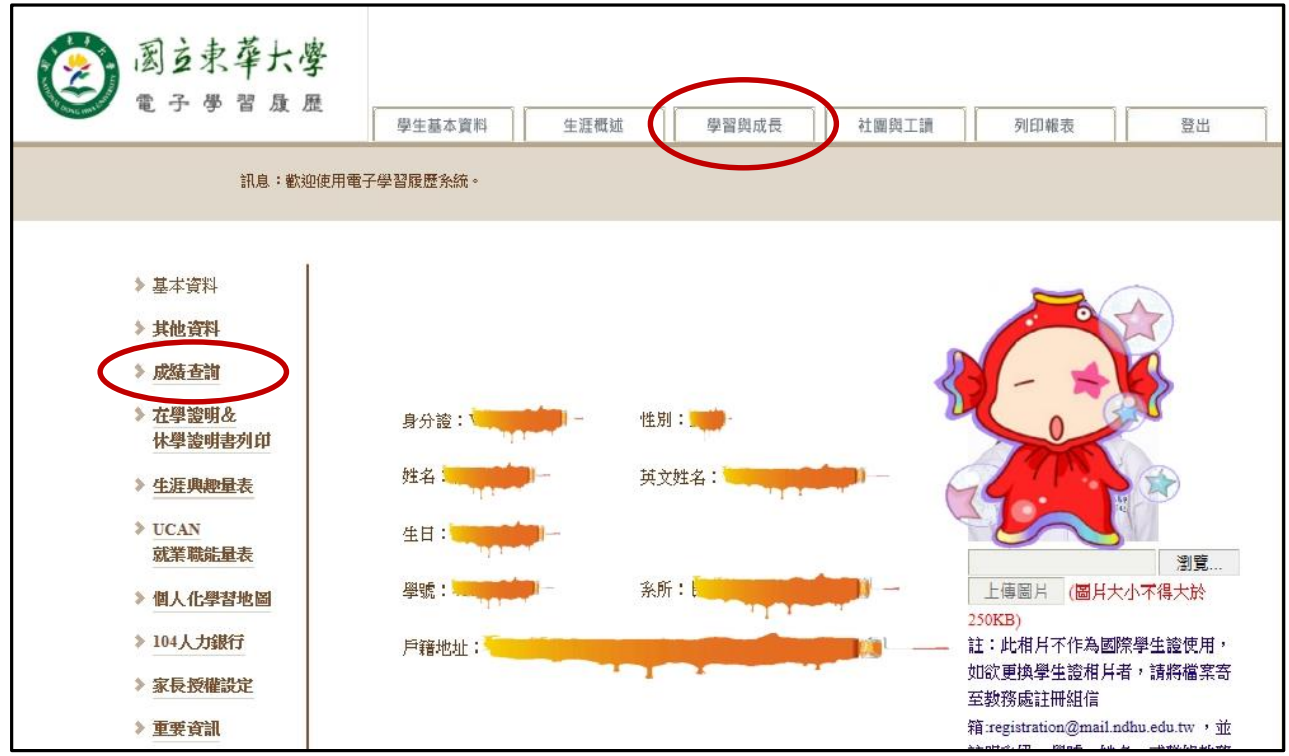

#### 三、選擇「**GPA**、排名」:

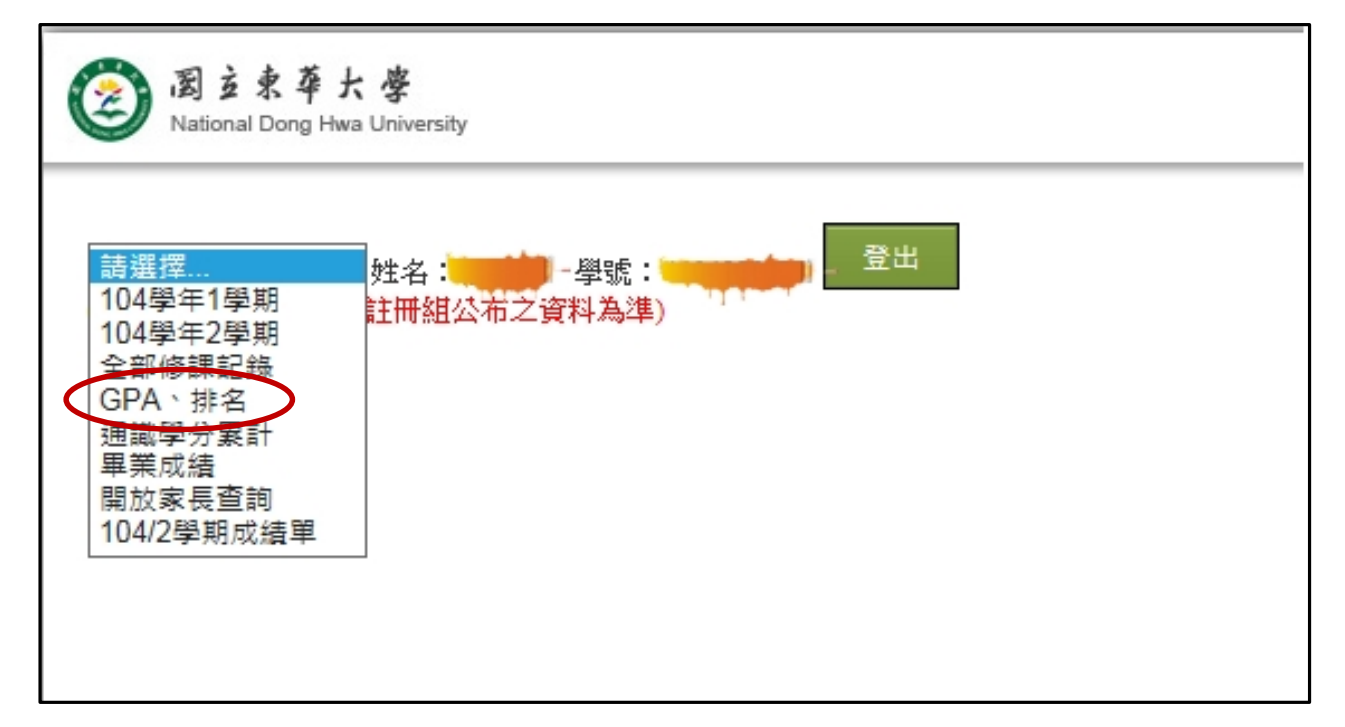

### 四、出現 **GPA**、排名之資料頁面後點選「檔案」→列印

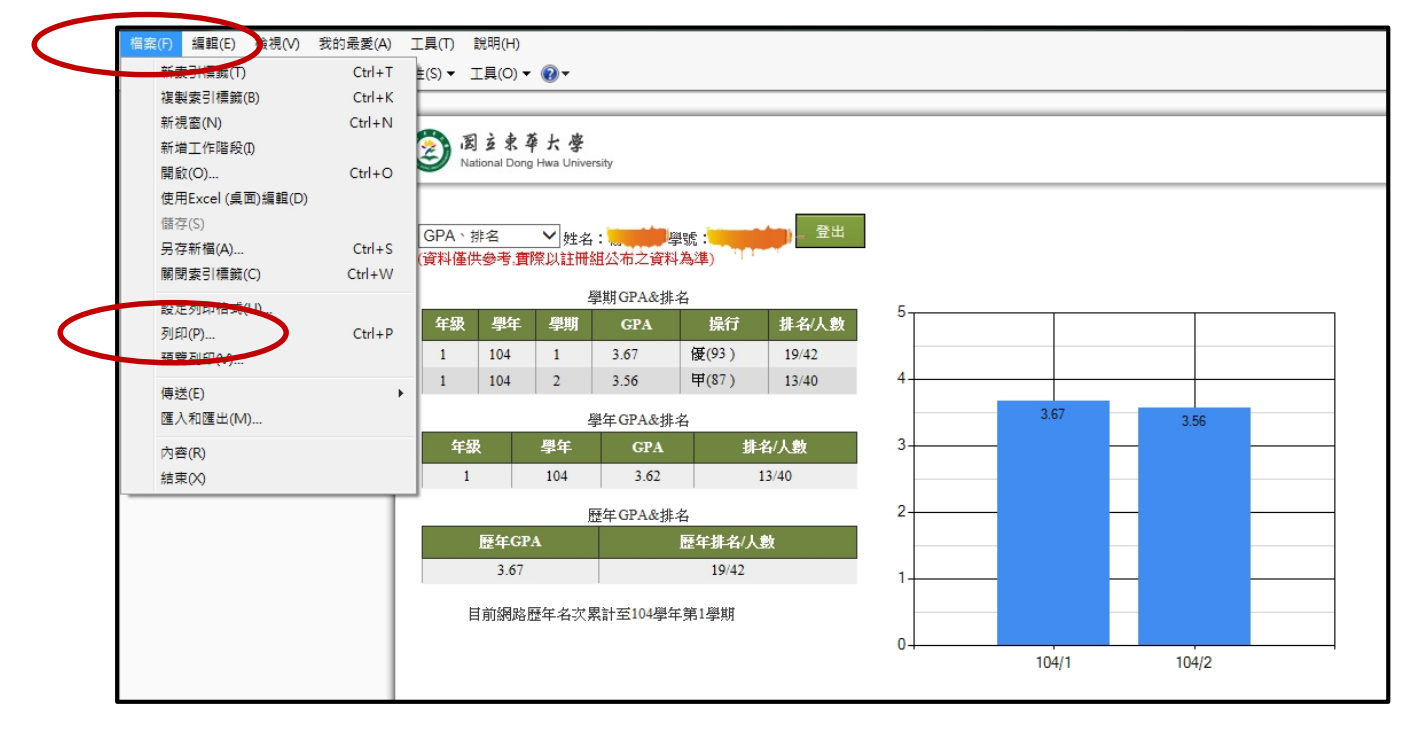

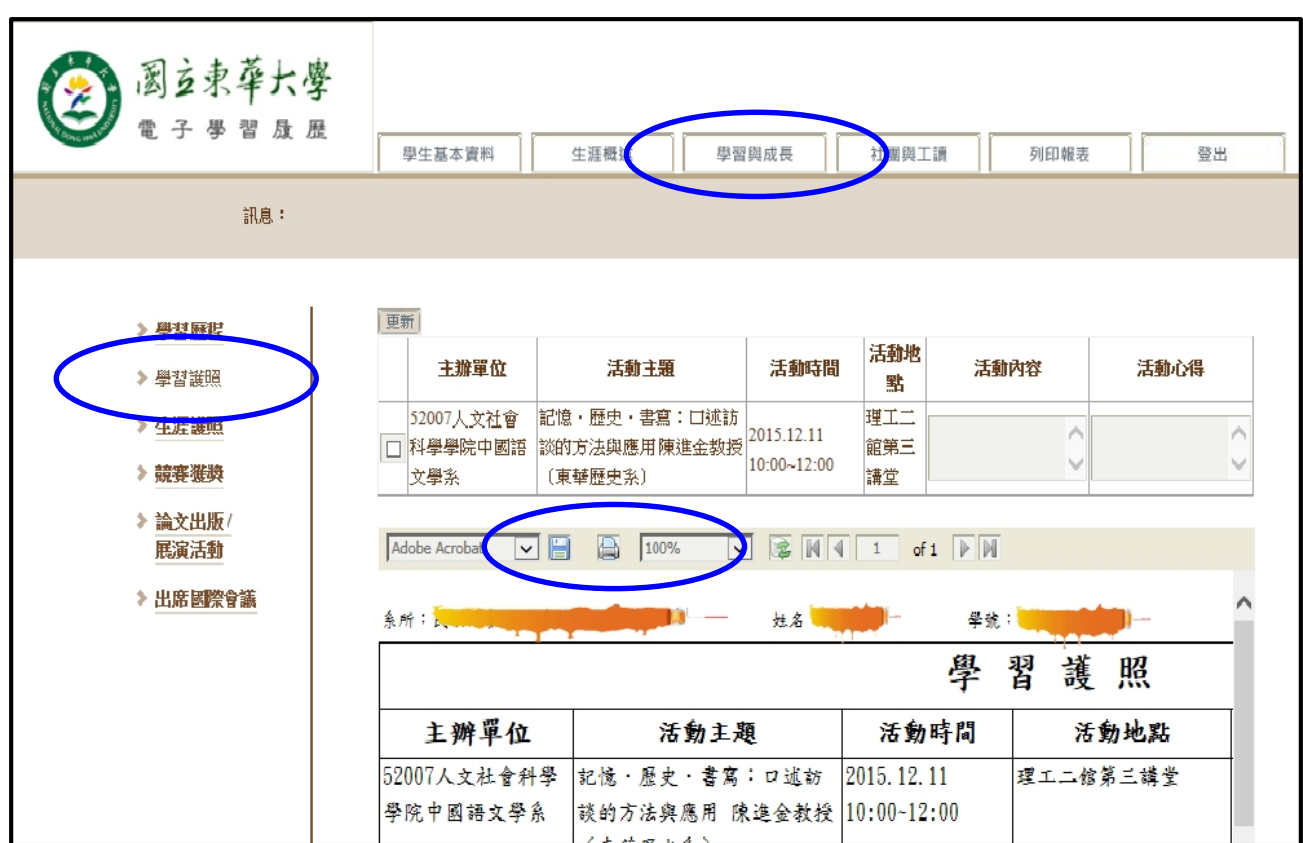

五、研習、演講資料(原住民學生獎助學金申請用)列印:學習與成長→學習護照→列印